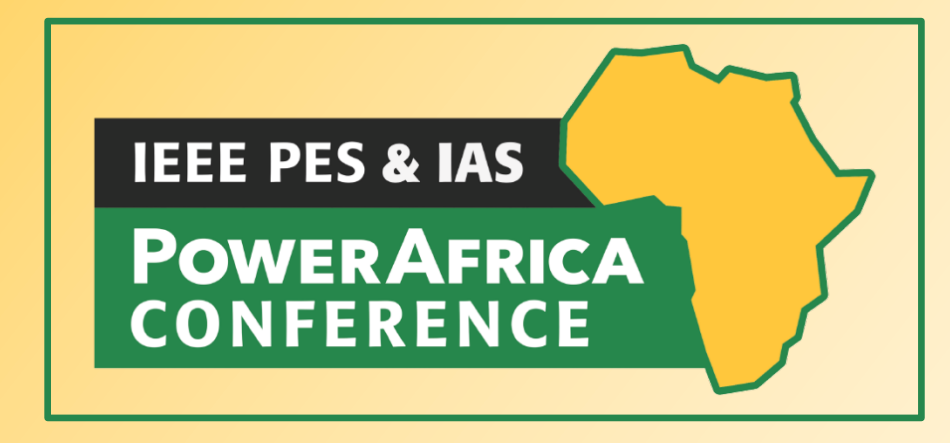

# **IEEE PowerAfrica 2021** • **Virtual Event Access & Login Instructions**

## **Access Information and Platform URL:**

To access the IEEE PowerAfrica (PAC) 2021 virtual event, click the following link: **https://www.engagez.net/powerafrica2021**. To enter the venue, you must be registered for IEEE PowerAfrica 2021. The live event begins on Monday, 23 August at 06:00 AM (UTC). On-demand access is being made available through 25 September.

#### **Logging in and Creating Your Profile:**

The PAC 2021 login screen looks like this:

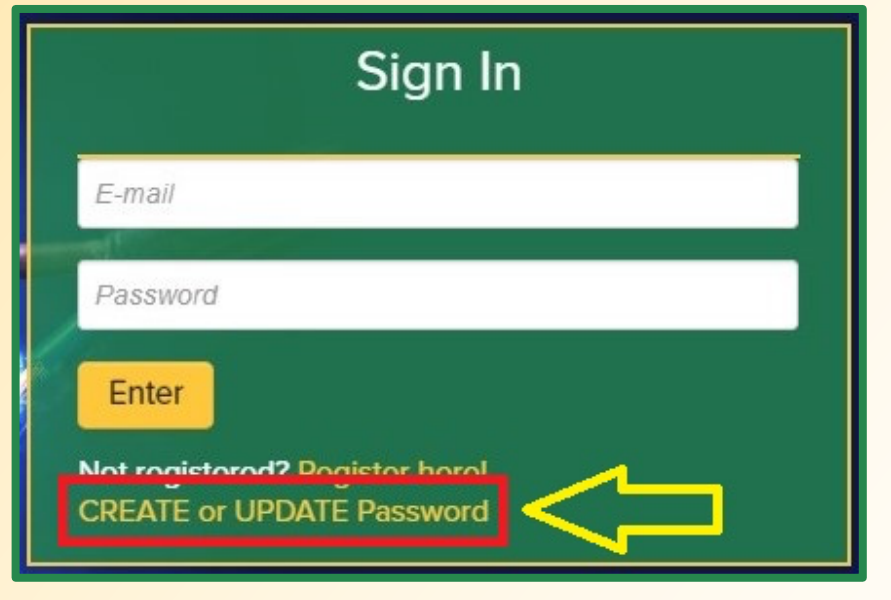

To access the virtual environment, *you must use the same email address you used during the registration process*. First, you'll need to create a password. Click on "CREATE or UPDATE Password" and follow the prompts (**be sure to check your Spam/Junk folder for the password reset email**). Once you have successfully logged in to the platform, we encourage attendees to complete their Attendee Profile. Navigate to the top right of the screen, locate the button with the circular head icon and associated drop down menu, and select the option labeled "Profile/Account".

After selecting "Profile/Account", you can review and update your profile by clicking on "Edit Profile". By adding more information to your profile, it will make it easier for colleagues, speakers, exhibitors, authors, Session Chairs, and other event attendees to find you, and network with you, during the virtual event.

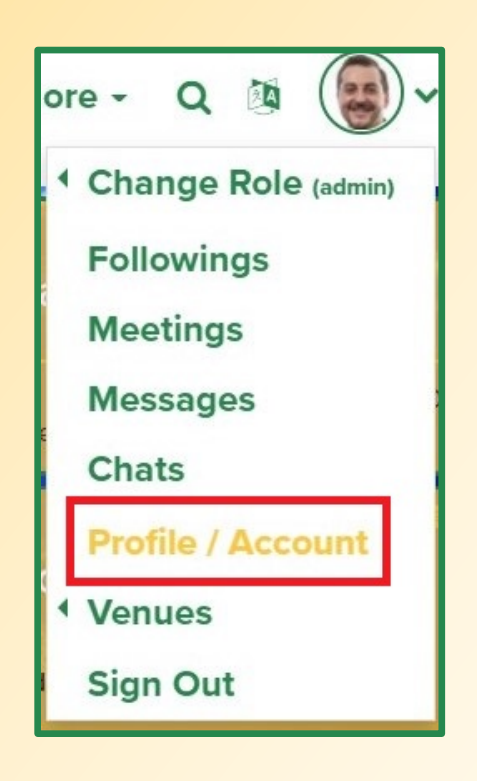

### **Virtual Event Platform | Supported Browsers and OS:**

PowerAfrica 2021 is leveraging the Engagez virtual conferencing software for the event. The Engagez virtual platform is compatible with the following:

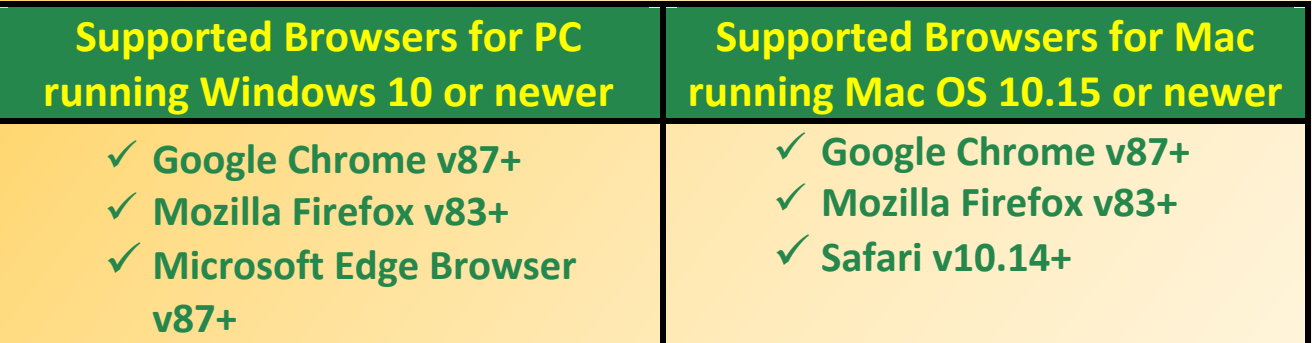

Engagez also supports a fully responsive virtual event experience on iOS and Android smartphones and tablets.

#### **Audience Bandwidth Requirements:**

For viewing the pre-recorded video presentations, a minimum internet connection of 800 Kbps is recommended. If you are experiencing any audio or video playback issues, verify your internet speed and reduce network congestion to improve quality. In addition, try clearing your cache and cookies, then reloading or refreshing your web browser.

#### **Help Desk Information:**

Please direct any questions about access, resetting your password, technical issues, or the virtual event platform in general, to the IEEE MCE Digital Events production team.

- o **Brett Houseal: b.houseal@ieee.org**
- o **Mark Pilkington: m.pilkington@ieee.org**
- o **Evan Gaspar: vmixwithevan@gmail.com**
- o **David Stankiewicz: d.stankiewicz@ieee.org**